# **Working with UD data (practical session for NPFL075)**

Universal Dependencies (UD) annotated data is stored in a format called CoNLL-U [\(https://universaldependencies.org/format.html\)](https://universaldependencies.org/format.html). It is a vertical, table-like format (i.e., not XML), which is relatively easily readable even for humans.

There are various freely available tools that support this file format

[\(https://universaldependencies.org/tools.html\)](https://universaldependencies.org/tools.html). You can use Tred to visualize UD data if you install the corresponding Tred extension.

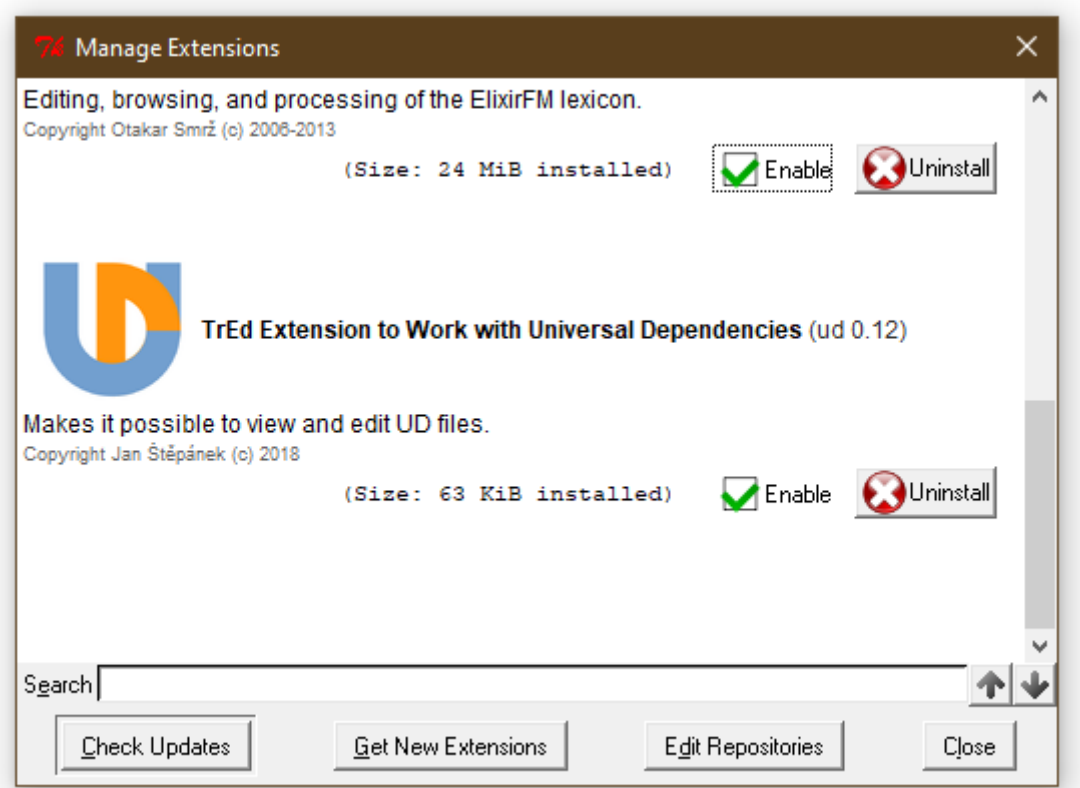

Once the extension is installed, the "\*.conllu" file type will appear in the File / Open dialog box. You can obtain UD data in two ways. Either you download the entire UD release from the Lindat repository (go to [https://universaldependencies.org/,](https://universaldependencies.org/) follow the "Download UD treebanks" links). The TGZ package is worth several hundred megabytes. If you do not want to use so much bandwidth and disk space, you can download individually only the languages you are interested in. Back on the UD title page, click the language line, then select one of the treebanks (if there are multiple UD treebanks for the language), then find the link "Repository **master**". You will land in a Github repository whose master branch contents is identical to the latest official UD release of that treebank. You can clone that repository via Git or you can download its contents as a zipped package. Unpack it and open one of the CoNLL-U files in Tred:

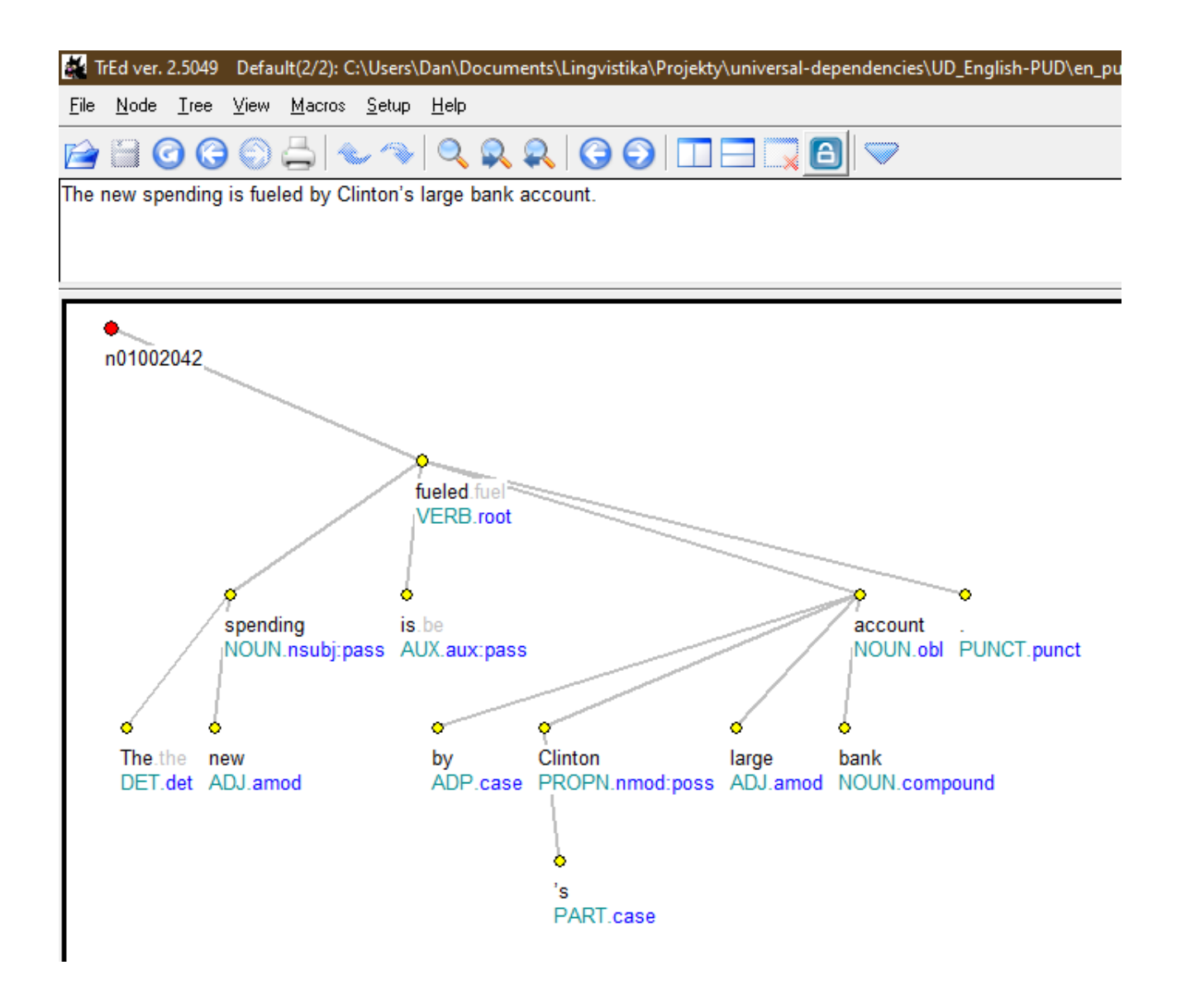

## **Udapi**

We will work with the UD data using a tool/framework called Udapi [\(https://udapi.github.io/\)](https://udapi.github.io/). It takes care of reading and writing the CoNLL-U file, and it provides your code with an API, i.e., methods of accessing the tree structure and attributes of individual nodes. The actual code that searches the trees and/or modifies them is organized in *blocks*. Any number of blocks can be applied in sequence to the same tree, gradually modifying the data.

Udapi is available in three programming languages: Python, Perl, and Java. However, most people use the Python version and the other two do not seem to be actively developed. Also, a number of useful blocks is available for the Python version but not for the other two (note that the block would have to be converted to the syntax of the other programming language if it shall be used with Perl or Java).

The main developer of Udapi, Martin Popel, has created a tutorial at [https://udapi.github.io/tutorial/.](https://udapi.github.io/tutorial/) It will help you install the Python version (once installed, the Python command to use is spelled "udap**y**"). Note that the sample data referred in the tutorial step 2 is taken from UD release 2.0, which is now outdated (and there is another version of the tutorial on the web, with even more

outdated sample data). I recommend using the latest release instead (see the previous section on how to obtain such data). Assuming that you have downloaded the UD\_English-PUD treebank and you are in Bash in the folder of that treebank, you can use Udapi to visualize the tree using fixedfont characters and terminal colors:

```
cat en_pud-ud-test.conllu | udapy -T | less -R
```

```
docname = n01001loaded from = -sent id = n01001011text = "While much of the digital transition
ote in a blog post Monday.
         While
         much
             of
             the
             digital
           transition N
       unprecedented AD
           in
           the
           United
         States
         the
         peaceful
       transition
           of
         power
       not
           Obama
           special
         assistant
           Schulman
       wrote
           in
           я
           blog
         post
         Monday
```
A similar output can be generated also as a HTML document (use option -H instead of -T), viewable in any browser.

### **Udapi blocks**

Udapi comes with a number of ready-to-use processing blocks. The documentation contains a list of currently available blocks [\(https://udapi.readthedocs.io/en/latest/py-modindex.html\)](https://udapi.readthedocs.io/en/latest/py-modindex.html) with a short description of each block. You can write your own blocks and add them to your copy of Udapi to the folder udapi-python/udapi/block. Then they will be visible to Udapi and you can use

them to process data. When calling Udapi, you give it as arguments the sequence of blocks you want to apply to your data. For example:

```
cat mydata.conllu | udapy -s ud.FixPunct check_paired_punct_upos=True
ud.FixChain > fixed.conllu
```
The above command lists two blocks to be applied to the trees in this order: ud.FixPunct and ud.FixChain. Each of the blocks addresses one type of commonly encountered annotation error and tries to fix it automatically. Arguments containing the equals-to symbol (such as check\_paired\_punct\_upos=True in the above example) are parameters of the immediately preceding block. The sequence of blocks could start with a reader block that reads data in other format than CoNLL-U; if no such block is listed, Udapi uses read.Conllu by default. Similarly, the last block could be a writer block that will write the possibly modified trees to STDOUT or to a file. The option -s we used above means "save" and it is a shortcut that tells Udapi to add the block write.Conllu. Similarly, the option -T in the example in the previous section is a shortcut for the block write.TextModeTrees. We may want to specify parameters for that writer block, and unless those parameters have their own shortcut, we will have to list the block verbosely:

```
cat en_pud-ud-test.conllu | udapy write.TextModeTrees
attributes='form,lemma,upos,deprel' color=1 | less -R
```
We can also not require any writing of the full trees; perhaps we want to print some statistics or examples directly from other blocks. A simple example of that is the block  $util$ . Wc, which prints the number of trees and nodes in the input file:

**cat** mydata.conllu | **udapy** util.Wc

#### **The util.Eval block**

For simple tasks, you do not have to write a block and save it in a file. You can use a generic block called util.Eval [\(https://udapi.readthedocs.io/en/latest/udapi.block.util.html#module](https://udapi.readthedocs.io/en/latest/udapi.block.util.html#module-udapi.block.util.eval)[udapi.block.util.eval\)](https://udapi.readthedocs.io/en/latest/udapi.block.util.html#module-udapi.block.util.eval) and supply your own code as a parameter. For example, if you provide the parameter "node", its value is interpreted as Python code that will be applied to every tree node encountered in the input file. For example, the following command will read the English PUD treebank, find all nodes whose POS tag (upos) is "AUX" (auxiliary verb or particle). It will print the word form of those nodes converted to all-lowercase (so that capitalized words in the beginning of sentences don't look different) and their lemmas to STDOUT. The subsequent Linux commands will then transform the output to a sorted list with frequencies.

```
udapy util.Eval node='if node.upos == "AUX": print(node.form.lower(), 
node.lemma)' < en_pud-ud-test.conllu | sort | uniq -c | sort -rn | less
```
The main node properties that you can access have self-explanatory names derived from the names of corresponding columns in the CoNLL-U file (see also [https://udapi.readthedocs.io/en/latest/udapi.core.html#udapi.core.node.Node\)](https://udapi.readthedocs.io/en/latest/udapi.core.html#udapi.core.node.Node):

- form … actual word form in the sentence
- Lemma ... lemma (base dictionary form)
- upos ... universal part of speech tag
- xpos … treebank-specific part of speech tag (optional)
- feats ... morphological features stored in an object of the type DualDict [\(https://github.com/udapi/udapi-python/blob/master/udapi/core/dualdict.py\)](https://github.com/udapi/udapi-python/blob/master/udapi/core/dualdict.py). For example, you can query the value of the feature Case like this: node.feats['Case']
- deprel … dependency relation type/label (pertains to the relation incoming from the parent to this node)
	- udeprel … universal part of the dependency relation type. Some treebanks use optional subtypes, e.g., the deprel "acl" (adnominal clause) may have the subtype "acl:relcl" (relative clause). If we want to find all instances of "acl" regardless their subtype, we can ask whether node.udeprel  $== 'acl'.$  This is equivalent to asking whether  $node.deprel.split(':')[0] == 'acl'.$
- misc … additional attributes from the MISC column stored in an object of the type DualDict. For example, you can ask if node.misc['SpaceAfter'] == "No".
- ord … this attribute is not named after a CoNLL-U column, yet it roughly corresponds to the ID column. It is the ordinal numeric value that represents the position of the word in the sentence (the first word has node . ord  $== 1$ ).

**Exercise:** Find all UPOS tags that co-occur with the deprel "nmod" in your dataset.

**Exercise:** Find all XPOS tags and their correspondences to UPOS tags. Sort them alphabetically by XPOS tags.

**Exercise:** Find all UPOS tags that co-occur with a non-empty value of the Case feature and list the Case values they appear with.

In the above list of node attributes that correspond to CoNLL-U columns, we omitted two columns: HEAD and DEPS. The latter encodes the enhanced UD graph and we will ignore it for now. The former encodes the basic tree structure, which in Udapi is accessed via the properties parent and children:

- parent ... the Node object of the parent of the current node
- children … list of Node objects of the children of the current node, sorted by word order

The following command will find all verbs that have at least two children and print their counts:

**udapy** util.Eval node='if node.upos == "VERB" and len(node.children) >= 2: print(node.lemma, len(node.children))' < en\_pud-ud-test.conllu | **sort** | **uniq** -c | **sort** -rn | **less**

We can use Python list comprehension to find children with specific properties. Here is a modification of the previous command that will find verbs with two nominal core arguments (their deprel must be "nsubj", "obj" or "iobj"):

```
udapy util.Eval node='if node.upos == "VERB" and len([x for x in 
node.children if x.deprel in ["nsubj", "obj", "iobj"]]) == 2:
```
 $print(node.lemma)' < en$  pud-ud-test.conllu | **sort** | **uniq** -c | **sort** -rn | **less**

**Exercise:** Find nodes whose UPOS tag is "AUX" and the UPOS tag of their parent is not "VERB". Print the deprel of the parent, then create a sorted list of such deprels with counts.

**Exercise:** Find inherently reflexive verbs. Czech example: *smát se* is an inherently reflexive verb and it consists of the verbal form *smát* and of the obligatory "reflexive" marker *se*. You will need a language where inherently reflexive verbs exist (i.e., not English; examples include German, or various Slavic and Romance languages). Among such languages, you need a treebank that uses the optional relation subtype "expl:pv" to mark the relation between the verb and its "reflexive" morpheme. List lemmas of the verbs together with the surface forms of their reflexive morphemes; sort them alphabetically. As an English alternative to this exercise, look for phrasal verbs where the verbal particle is attached via a relation labeled "compound:prt".

Sometimes you want to perform an action for every tree rather than for every node. To do so, use the tree parameter instead of node. Within the parameter value (the Python code), the identifier tree will give you access to the Node object of the artificial root of the tree (this node does not correspond to any surface token and the HEAD column of the CoNLL-U file refers to it using the index 0). If you use the property descendants of the root, you will get the list of tree nodes sorted by word order.

```
udapy util.Eval tree='print("sentence with", len(tree.descendants), 
"nodes")' < en_pud-ud-test.conllu | sort | uniq -c | sort -rn | less
```
#### **Writing your own block**

Python syntax relies on line breaks and indentation, which means that it is very unfriendly for squeezing multiple statements on one line. If you need just one if statement but multiple commands when the condition is satisfied, you can use semicolons to separate the commands. But if you need multiple conditional branches, you will have to put multiple indented lines inside the single quotes that delimit your node parameter:

```
cat en_pud-ud-test.conllu | udapy util.Eval node='if node.deprel == 
"case":
    if len([x \text{ for } x \text{ in node. children if } x.udeprel == "fixed"]) >= 1:
         print("FIXED: ", " ".join([node.form.lower()]+[x.form.lower() 
for x in node.children if x.udeprel == "fixed"]))
     else:
         print("SINGLE: ", node.form.lower())
' | sort | uniq -c | sort -rn | less
```
It is quite messy to do all this directly in the shell, and if there is any chance that you will run the task more than once, you probably want to save the code in a file and use it as a regular block. Fortunately, the blocks can be fairly simple. Examine the folder where you installed Udapi (let's refer to it as \$UDAPI), take a block, make a copy of it and modify it to suit your needs. For example, \$UDAPI/udapi/block/demo/rehangprepositions.py is an example of a very simple block that finds a preposition, detaches it from its current parent, attaches it to its current grandparent, then re-attaches the former parent as a child of the preposition. Here is the full code:

```
"""RehangPrepositions demo block."""
from udapi.core.block import Block
class RehangPrepositions(Block):
     """This block takes all prepositions (upos=ADP) and rehangs them 
above their parent."""
     def process_node(self, node):
        if node.upos == "ADP":
            original = node.parent node.parent = origparent.parent
            original origparent.parent = node
```
Defining a function called process\_node() in your block is equivalent to supplying a node parameter to the util.Eval block: the code of the function is what you would supply as the value of the node parameter. Nevertheless, you also must not forget to import the Block class and declare your block as a new class derived from the Block class. Also note the correspondence between the name of the class and the name of the file.

Let's create a folder for our own blocks,  $\text{GUDAPI}/\text{udapi}/\text{block}/\text{my}$ , and let's copy the RehangPrepositions demo block as \$UDAPI/udapi/block/my/demo.py. Let's modify the code to just print some info about the current node:

```
"""My demo block."""
from udapi.core.block import Block
```

```
class Demo(Block):
```

```
 def process_node(self, node):
     cdeprels = ["nsubj", "obj", "iobj"]
     if node.upos == "VERB":
         coreargs = [x \text{ for } x \text{ in node. children if } x \text{.depend in } c \text{ depends}]if len(coreargs) == 2:
               print(node.lemma)
```
Now you can run Udapi with your new block:

```
udapy my.Demo < en_pud-ud-test.conllu | sort | uniq -c | sort -rn | less
```
**Exercise:** Find all verbs governing a nominal subject ("nsubj") and/or one or more objects ("obj", "iobj") (plus possibly any number of other children). For each such case, print a line that expresses the order of these elements. In the line, use "V" to represent the verb, and use the deprels to represent the arguments. For example: "nsubj V obj". Do not print other children of the verb (like adverbial modifiers). If there are multiple objects, print them all. Count the distribution of the word orders and list them sorted by frequencies.

#### **The blocks util.Filter and util.Mark**

Another useful block that comes with Udapi is util.Filter [\(https://udapi.readthedocs.io/en/latest/udapi.block.util.html#module-udapi.block.util.filter\)](https://udapi.readthedocs.io/en/latest/udapi.block.util.html#module-udapi.block.util.filter). As the name suggests, it filters the trees from the input, i.e., subsequent blocks will only see trees that fulfill a constraint. In the following example, the parameter keep\_tree\_if\_node provides a Python expression that evaluates to a True | False value. If the current tree contains at least one node for which the expression evaluates to True, the tree is kept; otherwise it is discarded. Our condition is a regular expression match: the feature "PronType" must contain either the string "Rel" (relative) or the string "Int" (interrogative). We use the option -T, hence the trees that survive will be rendered using text characters and sent to STDOUT. This time we also use the -N option (equivalent: --no\_color) because we want to save a text file instead of looking at the trees directly in the terminal, and we want to skip the color control characters. Run udapy --help to discover other command-line options.

```
udapy -TN util.Filter keep_tree_if_node='re.match("Rel|Int", 
node.feats["PronType"])' < en_pud-ud-test.conllu > rel-int-trees.txt
```
Optionally, we can also add a mark parameter. Its value will be used as a label that will be added to the MISC column of the node where the \_if\_node condition is met. For instance, if we add the parameter mark=here, the MISC column of the given node will contain the attribute "Mark=here". It can be used by subsequent blocks and it can be saved in the CoNLL-U file if Udapi is called with the -s option. If we call Udapi with the -T option, the nodes containing a Mark attribute will be highlighted:

```
udapy -T util.Filter keep_tree_if_node='re.match("Rel|Int", 
node.feats["PronType"])' mark=here < en_pud-ud-test.conllu | less -R
```
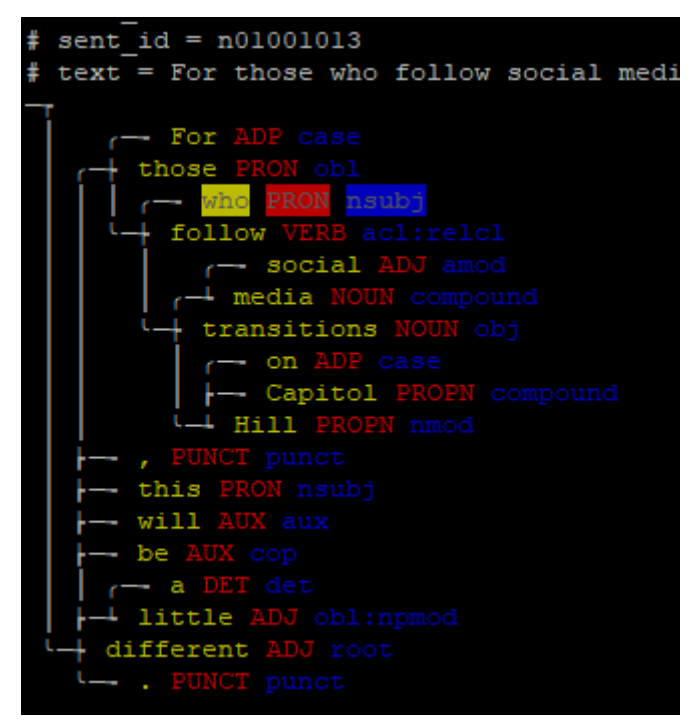

Note: There is also a block called util. Mark

[\(https://udapi.readthedocs.io/en/latest/udapi.block.util.html#module-udapi.block.util.mark\)](https://udapi.readthedocs.io/en/latest/udapi.block.util.html#module-udapi.block.util.mark), which marks nodes that fulfill a condition but does not remove trees in which no node is marked:

**udapy** -T util.Mark node='re.match("Rel|Int", node.feats["PronType"])' add=False < en\_pud-ud-test.conllu | **less** -R

**Exercise:** Find nodes whose dependency on their parent is non-projective, mark those nodes and display the respective trees in the textual form. Hint: You do not have to implement the condition whether all nodes between the node and its parent are descendants of the parent. It has been already implemented. All you have to do is to use the method is nonprojective() of the Node object.

The block provides multiple ways of specifying the filtering constraint:

- keep\_tree\_if\_node ... see above. Every node is examined individually but any node fulfilling the constraint will make the whole tree survive.
- delete\_tree\_if\_node ... complementary constraint: any node fulfilling the condition will cause the tree to disappear.
- keep tree ... we specify a condition for the whole tree rather than for an individual node.
- delete\_tree … we specify a negative condition for the whole tree.
- keep\_subtree … we specify a condition for a node; the node and its subtree (all its descendants) will survive if the condition evaluates to True. If there are multiple surviving subtrees within one original tree, each of them will be attached directly to the artificial root node (note that this diverges from the UD treebanks where there is always just one node attached as child of the artificial root). If no node fulfills the condition, the entire tree will be discarded.
- delete subtree ... removes a node and its descendants if the condition evaluates to True.
- keep\_node … only nodes fulfilling the condition will be kept. If a node's parent is removed, the node will be re-attached to the next available ancestor. If no node fulfills the condition, the entire tree will be removed.

**Exercise:** Remove punctuation (UPOS = "PUNCT") from all trees. Find trees that, after removing punctuation, have at least 5 but no more than 15 nodes. Among these trees, mark each node whose form contains an uppercase letter but the node is not the first word of the sentence and its UPOS tag is not "PROPN" (proper noun); keep only trees that contain at least one such node.

**Exercise:** Same as the previous one but instead of printing the filtered trees, count their number and the number of words in them.

#### **Modifying the data**

So far we have mostly focused on getting information from the data, without modifying the data. (But strictly speaking, we did modify the data occasionally. Sometimes we filtered the trees or added marks to nodes. If we then saved the CoNLL-U file instead of just displaying the trees, we would have a modified corpus.)

Udapi is often used to automatically modify UD data following specific rules or heuristics. The modification can consist of changing tags or features of individual nodes, but also of transforming the tree structure.

As with collecting information, you can either write your own block, or, if the modification is simple, you can specify it as a parameter to the util. Eval block.

To demonstrate a potentially useful modification, we will now turn to data in languages other than English, written in a non-Latin alphabet. UD defines two MISC attributes that can help non-native users to read the words and lemmas: "Translit" and "LTranslit". These attributes are completely optional (as almost everything in MISC) but some treebanks have it. In addition, some treebanks also have the "Gloss" attribute, which provides a translation of the word (usually English translation). Now if you are looking at trees via udapy -T and you cannot read the script used by the language, you may prefer to see the transliteration in the FORM and LEMMA fields. And if the script is written right-to-left, you may prefer to see the transliteration even when you can read the script, because otherwise the terminal messes up the text on the line. Consider the following example from the beginning of the training data of UD\_Arabic-PADT:

**cat** ar\_padt-ud-train.conllu | **udapy** -T | **less** -R

```
document = afp.20000715.0075loaded from = -# sent-id = afp.20000715.0075:plulبرلين ترفض حصول شركة اسيركية على رخصة تصنيع دبابة "ليوبارد" الا لمانية = text
                                                  ++ نیوباره X nmod
                                                با— الالمانية J amod
```
When the first letter encountered on a line is Arabic, the terminal renders the line right-to-left, but then switches to left-to-right when Latin letters are encountered. The two lines with quotation marks as tokens are entirely left-to-right. In either case, the tree structure is obscured. So let's modify the data before we display it. Let's replace the word form by its transliteration from MISC (fortunately, Arabic PADT is one of the treebanks that have it).

```
cat ar_padt-ud-train.conllu | udapy -T util.Eval node='if 
node.misc["Translit"] != "": node.form = node.misc["Translit"]' | less -R
```
Moreover, PADT also has English glosses, so we can even get a rough idea of the meaning of the individual words:

```
cat ar_padt-ud-train.conllu | udapy -T util.Eval node='if 
node.misc['Translit"] := "": node.format = node.misc['Translit"] + " (" +node.misc["Gloss"] + ")"' | less -R
```
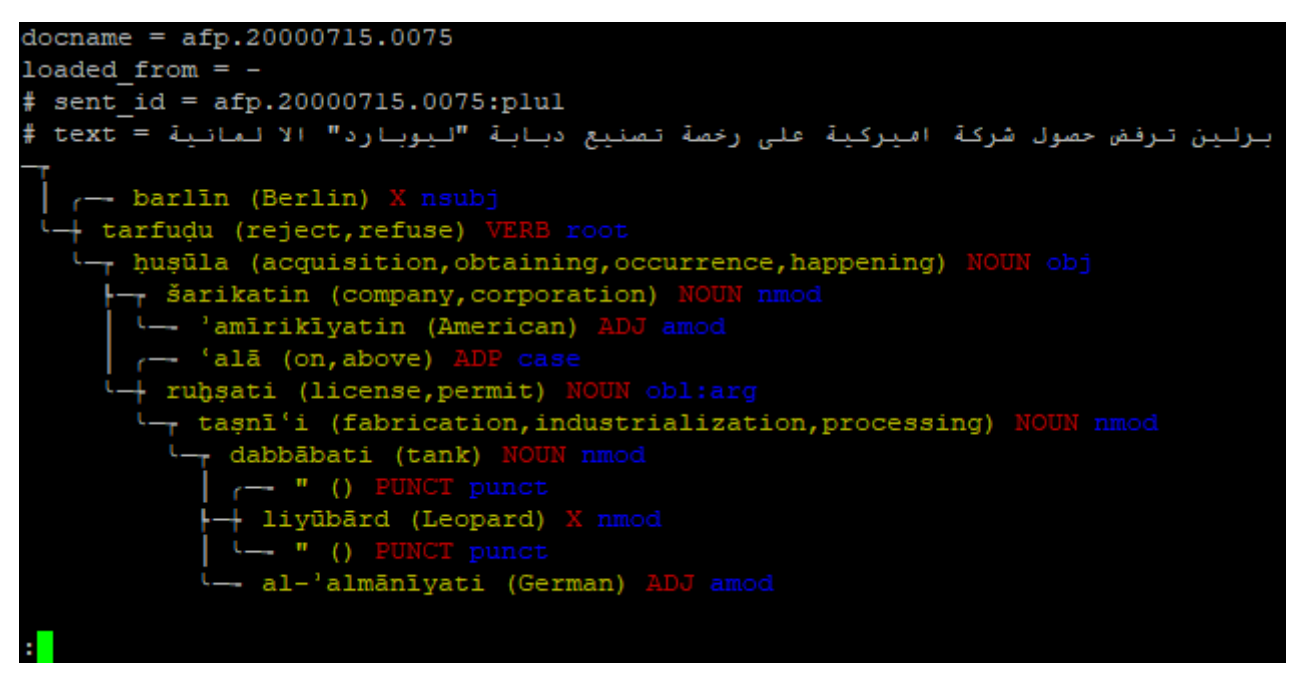

#### **Tree visualization in LaTeX**

LaTeX is a typesetting system used to write conference papers, diploma theses, or even presentation slides. While there are multiple ways of showing dependency trees in LaTeX, the most popular way seems to be the package called tikz-dependency. Udapi can print trees in the format required by tikz-dependency, so you can easily find examples in the treebank and immediately insert them in your article. Just use the block write.Tikz

[\(https://udapi.readthedocs.io/en/latest/udapi.block.write.html#module-udapi.block.write.tikz\)](https://udapi.readthedocs.io/en/latest/udapi.block.write.html#module-udapi.block.write.tikz):

```
cat en_pud-ud-test.conllu | udapy util.Filter
keep\_tree='len(tree.descendants) == 6' write. Tikz > examples.text
```

```
pdflatex examples.tex
```

```
xdg-open examples.pdf
```
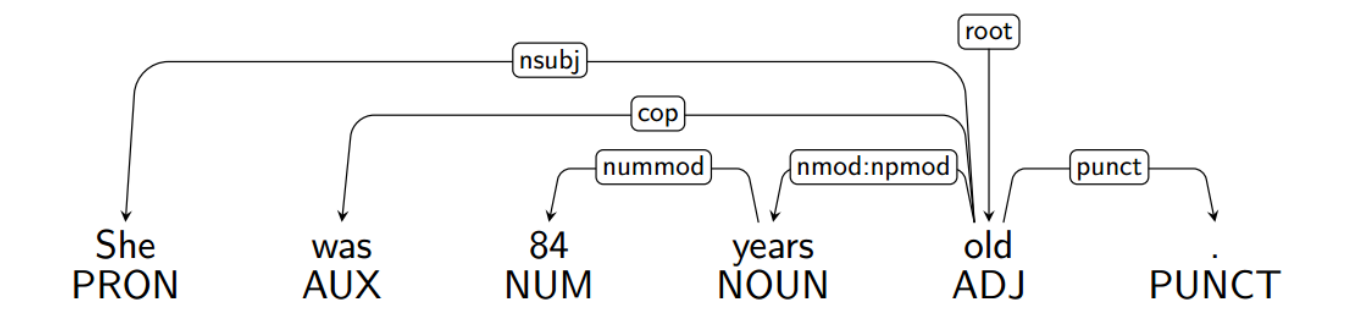

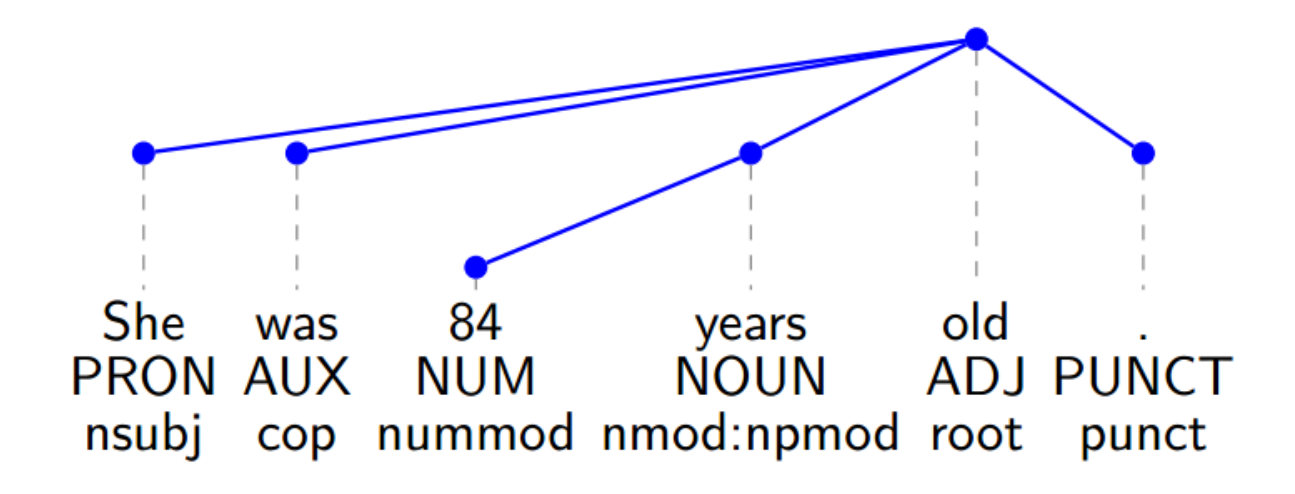

#### **Enhanced UD**

If the treebank includes enhanced dependencies, the CoNLL-U file has two parallel structures for each sentence: the basic tree and the enhanced graph. Everything we were doing so far pertained to the basic tree. The enhanced graph structure is stored in the DEPS column of the CoNLL-U file. Essentially, when looking at the DEPS field on the line of a particular word (node), we see a list of incoming edges from all parents of the current node in the enhanced graph. Each edge consists of two components: the identification of the parent node, and the label (type) of the edge.

At the time of writing this tutorial (19 April 2020), the support for working with the enhanced graph in Udapi is minimal and buggy. If you access the node . deps property, you should receive a list of Python dictionaries, each with two elements: parent and deprel. The former should be a Node object. However, the current implementation will crash if the parent is an empty node or if the deprel contains subtypes. **Update** (27 April 2021): The implementation was fixed recently, so the abovementioned issues will hopefully no longer occur. Here is how we could remove the enhanced annotation from the file:

```
udapy -s util.Eval node='node.deps = []' < en_pud-ud-test.conllu > 
without enhanced.conllu
```
The following command will copy the enhanced dependency type to the basic tree, provided there is only one enhanced parent, it is identical to the basic parent, and the enhanced dependency label does not violate the rules for basic dependency relations.

```
udapy -s util. Eval node='if not node. is empty() and (len(node.deps) == 1)
and (node.deps[0]["parent"] == node.parent) and (node.deps[0]["depart]]= node.deprel) and (re.match(r"[a-z]+(:[a-z]+)?$", node.deps[0]
['\text{depend}])): node.deprel = node.deps[0][\text{''depend}']' < input.conllu >
output.conllu
```
The following command will find and show examples of the English enhanced relation "obl:with".

```
udapy -T util.Filter mark=here keep_tree_if_node='len(node.deps)>=1 and 
"obl:with" in [x["deprel"] for x in node.deps]' < input.conllu | less -R
```
### **Homework 4**

Morphological features are an optional part of UD annotation, although all data providers are strongly encouraged to provide them. If a treebank has features, it should provide a non-empty value of the "PronType" feature for every pronoun (UPOS tag "PRON") and determiner (UPOS tag "DET"). In addition, there are probably also pronominal adverbs such as *where* and *when*; these should have the "PronType" feature but regular adverbs do not have it. For documentation of the feature, see [https://universaldependencies.org/u/feat/PronType.html.](https://universaldependencies.org/u/feat/PronType.html)

Your task is to find a treebank in the UD release 2.7 where some or all pronouns or determiners lack the "PronType" feature. Collect all lemmas (or word forms, if the treebank lacks lemmas) of pronouns and determiners in the treebank. Write a block that will examine each pronoun/determiner (and optionally also adverb) node. If it lacks the "PronType" feature, the block decides, based on its lemma (or word form) what value of "PronType" it should have, and adds the value to the features of the node.

**Submission:** Upload the block to your folder in the SVN repository. Name the block "addprontype.py". After uploading the block, send me (zeman at ufal) a message that your block is ready for review; also tell me in the message which language your block works with and which treebank of the language you used for testing. Deadline: 4 May 2021, 23:59 CEST.